Dipl.-Ing. Thomas Blüm

# Verstärkung bestehender Dachkonstruktionen

# Leistungsbeschreibung des BauStatik-Moduls S112.de Holz-Sparren, seitlich verstärkt - EC 5, DIN EN 1995-1-1

Bei Sanierungen und beim Bauen im Bestand tritt häufig die Situation auf, dass Sparrenquerschnitte beschädigt sind oder durch höhere Lasten die Tragfähigkeit eines Sparrens nicht mehr ausreichend ist. Nicht selten sind die Sparren durch eingedrungene Feuchtigkeit insbesondere an Traufbereichen geschädigt. Als Alternative zum kompletten Austausch des Bauteils, kann der Sparren auch durch seitlich angebrachte Holz- oder Stahlquerschnitte verstärkt oder teilweise ersetzt werden.

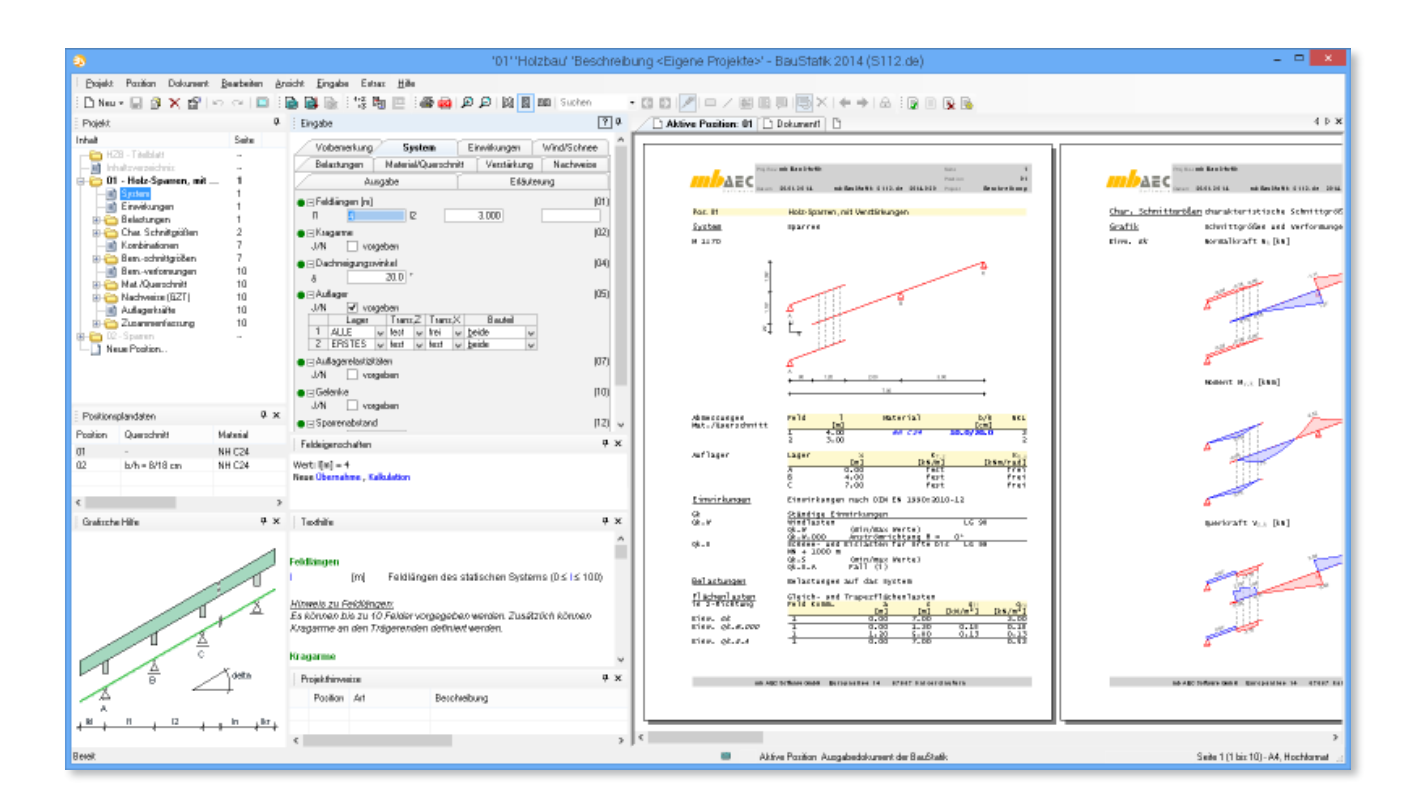

# Allgemein

Das Modul S112.de dient zur Berechnung und Bemessung seitlich verstärkter Sparren. Die Verstärkungsmaßnahmen können über die komplette Systemlänge oder über einen oder mehrere Teilabschnitte erfolgen. Es wird eine sehr variable Eingabe des Systems mit Verstärkungen, Auflagerbedingungen und Verbindungsmitteln ermöglicht. Dadurch kann sehr gut eine spätere Optimierung durch Veränderung einzelner Systemkomponenten erfolgen.

Das Modul führt alle notwendigen Nachweise für den Sparren, die Verstärkung und die Verbindungsmittel in den Grenzzuständen der Tragfähigkeit und der Gebrauchs-

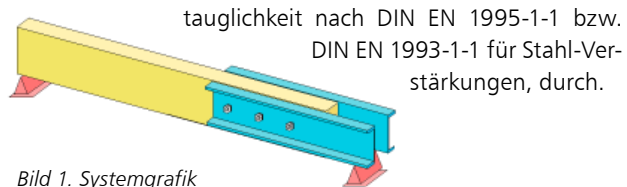

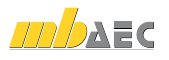

## System

Als statische Systeme können Ein- und Mehrfeldsparren mit und ohne Kragarme definiert werden. Außerdem werden im Kapitel "System" der Winkel der Dachneigung, die Auflagerbedingungen und optional die Auflagerelastizitäten (Weg- und Drehfedern) festgelegt. An jedem Auflager kann festgelegt werden, welche Querschnittsteile aufgelagert sind. Weiterhin besteht die Möglichkeit, für den Sparren Gelenke an beliebiger Stelle einzufügen. Abschließend ist der Abstand der Sparren untereinander zu definieren.

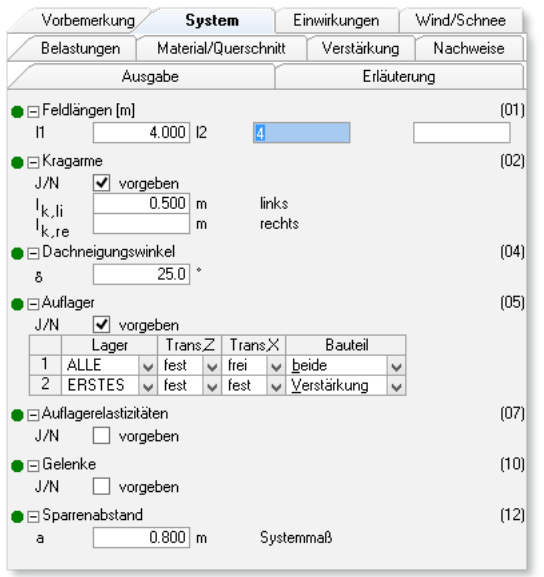

*Bild 2. Kapitel "System"*

## Einwirkungen

Als Einwirkungen können projektweite Einwirkungen aus dem Modul "S030.de Projektweite Einwirkungen und Lasten" übernommen werden. Darüber hinaus besteht die Möglichkeit, Einwirkungstypen nach DIN EN 1990, Tab. A.1.1, [2] manuell zu definieren. Anhand der definierten Einwirkungstypen werden programmseitig die Kombinationsbeiwerte zugewiesen. Die Kombinationsbildung erfolgt automatisch auf der Grundlage der DIN EN 1990 [2].

S112.de ermöglicht auch die Vorgabe von Bemessungslasten. Hierzu ist die Kombinationszuordnung (Grundkombination, außergewöhnliche Kombination) durch den Anwender vorzunehmen.

### Wind / Schnee

Bei der Bemessung von Dachbauteilen sind Wind und Schneelasten zu berücksichtigen. Das Modul S112.de bietet mehrere Möglichkeiten diese Beanspruchungen zu erfassen. Einerseits können durch Vorgabe von Wind- und Schneelastzonen, Gebäudestandort, Gebäudeparametern, Lage des Bauteils und Lasteinzugsflächen die Lasten automatisch ermittelt werden. Auch Besonderheiten wie Unterwind an der Traufe, Schneeüberhang an der Traufe und Schneefanggitter lassen sich erfassen.

Bei Situationen, in denen die Wind- oder Schneelastzonen nicht vorliegen, lassen sich der Geschwindigkeitsdruck des Windes und die Schneelast auf den Boden manuell vorgeben.

Andererseits gibt es die Möglichkeit, die Wind- und Schneelasten für den Sparren und evtl. weitere Dachbauteile mit dem Modul "S031.de Wind- und Schneelasten" komfortabel zu ermitteln und diese per Übernahme im Kapitel "Wind/Schnee" einzubinden. Dies hat den Vorteil, dass bei mehreren Dachbauteilen die Angaben zur Gebäudegeometrie, Wind- und Schneelastzonen usw. nur einmal getroffen werden müssen.

## Belastung

Grundsätzlich muss hier festgelegt werden wie die Lasten auf die einzelnen Querschnittsteile wirken. Dies kann entweder für jede einzelne Last separat oder für alle Lasten über Vorgabe einer prozentualen Verteilung geschehen. Alternativ können die Lasten auch anteilmäßig der Steifigkeit der einzelnen Querschnitte vom Modul verteilt werden.

Die ständigen Lasten für das Eigengewicht des Sparrens und der Verstärkung sowie die Flächenlasten aus Eindeckung und Ausbaulast können durch das Modul automatisch generiert werden. Außerdem sind die Belastungen als "Lastabtrag" aus einer anderen Position komfortabel einzugeben. In der Eingabe kann direkt auf die Auflagerreaktionen von ausgewählten BauStatik-Modulen (z.B. S130.de Holz-Pfette in Dachneigung) sowie von MicroFe-Ergebnissen zugegriffen werden.

Zusätzlich zu den automatisch generierten Eigen-, Windund Schneelasten können Belastungen manuell definiert werden. Eine Dokumentation von Lastzusammenstellungen und einzelnen Lastübernahmen in der Ausgabe ist möglich.

Als Lastenarten stehen u. a. Gleichflächenlasten, Trapezflächenlasten sowie Linienlasten zur Verfügung.

## Material / Querschnitt

Für den Sparren stehen die Materialien Vollholz aus Nadelholz oder Laubholz und Brettschichtholz zur Auswahl. Die Steifigkeits- und Festigkeitswerte werden entsprechend der gewählten Festigkeitsklasse automatisch aus den Stammdaten entnommen.

Der Sparrenquerschnitt muss nicht über alle Felder durchlaufen. Über einen Startpunkt und die Länge kann festgelegt werden, wo er vorhanden ist und wo nicht. Die Querschnittseingabe erfolgt für den Rechteckquerschnitt über Breite und Höhe. Wie für Sparren üblich, ist ein Einschnitt am Auflager wählbar.

Um dem Einfluss des Umgebungsklimas während der vorgesehenen Nutzungsdauer Rechnung zu tragen, wird das Holzbauteil in eine Nutzungsklasse (NKL) eingeordnet.

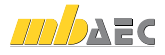

## Verstärkung

Es können eine oder mehrere Verstärkungen eingegeben werden. Dabei kann gewählt werden, ob diese einseitig oder zweiseitig und aus Holz oder aus Stahl bestehen.

Für die Verstärkung müssen sowohl der Anfangspunkt und die Länge als auch das Material, die Festigkeitsklasse und der Querschnitt bestimmt werden. Als Verstärkungsmöglichkeiten aus Stahl können Flachstähle, L-Profile und U-Profile aus den Stammdaten bestimmt werden. Dabei kann gewählt werden, ob die Verstärkung am Sparren mittig, oben oder unten bündig angeordnet wird.

Um den Sparren und die Verstärkung zu verbinden, stehen die Verbindungsmittel Nägel, Schrauben, Bolzen, Passbolzen, Stabdübel und Dübel besonderer Bauart zur Verfügung.

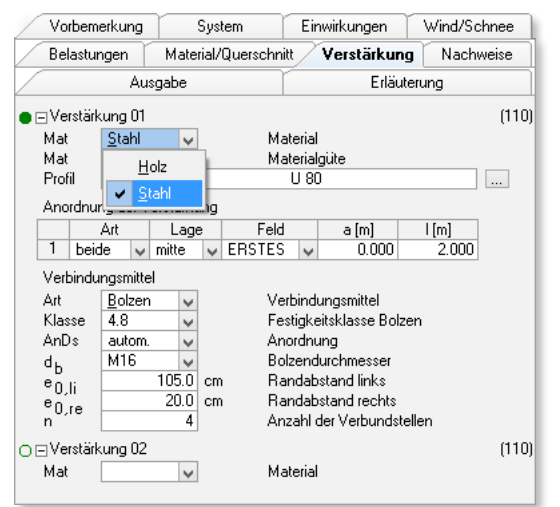

Bild 3. Kapitel "Verstärkung"

# Schnittgrößen

Für die Berechnung der Schnittgrößen wird das System aus den einzelnen Bauteilen als Stabwerk modelliert. Dabei werden die Nachgiebigkeit der Verbindungsmittel, die Auflagerbedingungen und die Belastungsverteilung berücksichtigt. Auch die verschiedenen Anfangs- und Endsteifigkeiten gehen in die Berechnung ein.

# Nachweis im Grenzzustand der Tragfähigkeit

Der Nachweis im Grenzzustand der Tragfähigkeit (GZT) erfolgt für den Sparren, die Verstärkung und die Verbindungsmittel. Bei unterschiedlichem Kriechverhalten der Bauteile müssen gegebenenfalls die Nachweise für den Anfangszustand und den Endzustand geführt werden.

### **Bauteile aus Holz**

Für die Bauteile aus Holz erfolgt der Nachweis der Biegung für den ungeschwächten und gegebenenfalls geschwächten Querschnitt über den Auflagern auf der Grundlage der Gleichungen (6.17) - (6.20), [1].

$$
\frac{\sigma_{t,0,d}}{f_{t,0,d}} + \frac{\sigma_{m,d}}{f_{m,d}} \le 1
$$
\nbzw.

\n
$$
\left(\frac{\sigma_{c,0,d}}{f_{c,0,d}}\right)^2 + \frac{\sigma_{m,d}}{f_{m,d}} \le 1
$$
\nmit

\n
$$
\sigma_{0,d}
$$
\nBemessungswert der Normalspannung (t-Zug, c-Druck)

\n
$$
f_{0,d}
$$
\nBemessungswert der Normalfestigkeit (t-Zug, c-Druck)

\n
$$
\sigma_{m,d}
$$
\nBemessungswert der Biegespannung

\n
$$
f_{0,d}
$$
\nBemessungswert der Biegespannung

\n
$$
f_{0,d}
$$
\nBemessungswert der Biegespannung

Die Stabilität der Bauteile wird nicht untersucht, weil diese für übliche Querschnitte eine untergeordnete Rolle spielt. Auch eine mögliche Torsionsbelastung durch unsymmetrische Lasteinleitung oder unsymmetrische Querschnitte bleibt unberücksichtigt.

Der Querkraftnachweis wird nach Gleichung (6.13),[1] geführt.

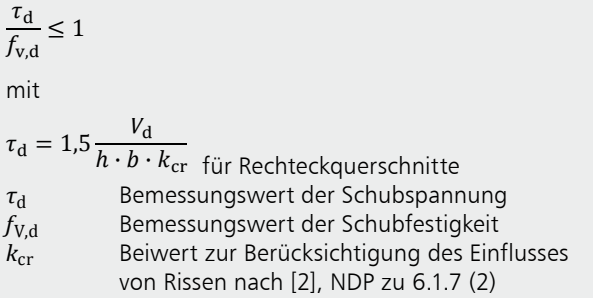

**Bauteile aus Stahl** 

Für Verstärkungen aus Stahl wird der Nachweis elastischelastisch nach DIN EN 1993-1-1 geführt.

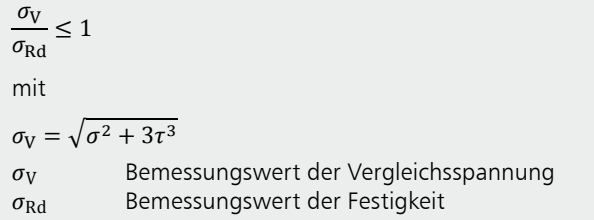

Nachweis Verbindungsmittel

Der Nachweis der Verbindungsmittel erfolgt auf Grundlage des genaueren Nachweises für stiftförmige Verbindungsmittel nach DIN EN 1995-1-1, 8 [1].

Das bedeutet, dass alle möglichen Versagensfälle nach der Johansen-Theorie unter Berücksichtigung des Einhängeeffektes untersucht werden. Hierbei werden auch die Randabstände auf die erforderlichen Mindestwerte überprüft.

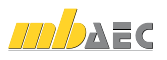

## Nachweis im Grenzzustand der Gebrauchstauglichkeit

#### Verformungen

Die Verformungen einer Konstruktion sind so zu begrenzen, dass keine Schäden an nachgeordneten Bauteilen auftreten, die Benutzbarkeit nicht eingeschränkt wird und das Erscheinungsbild gewahrt bleibt. Die Berechnung der Verformungen darf unter Verwendung der Mittelwerte der Elastizitätsmoduln und den Teilsicherheitsbeiwerten für Einwirkung und Material mit  $\gamma = 1.0$  berechnet werden.

Im Modul S112.de können bis zu drei Nachweise für Sparren und Verstärkung angewählt werden. Der Nachweis der "elastischen Anfangsdurchbiegung" erfolgt mit Anfangsdurchbiegungen in der charakteristischen Kombination.

Die Kriechanteile im Nachweis der "Enddurchbiegung" werden mit der quasi-ständigen Kombination gebildet. Für den Nachweis der "gesamten Enddurchbiegung" (oder auch "Netto"-Enddurchbiegung) werden alle Verformungen mit der quasi-ständigen Kombination gebildet.

Elastische Anfangsdurchbiegung:

$$
w_{\text{inst}} = w_{\text{inst,G}} + w_{\text{inst,Q},1} + \sum_{i>1} \psi_{0,i} \cdot w_{\text{inst,Q},i} \le w_{\text{grenz}}
$$
  
Enddurchbieauna:

iddurchbiegung

$$
w_{\text{fin}} = w_{\text{inst}} + w_{\text{inst,G}} \cdot k_{\text{def}} + \sum_{i \ge 1} w_{\text{inst,Q,i}} \cdot \psi_{2,i} \cdot k_{\text{def}}
$$

$$
\le w_{\text{error}}
$$

Gesamte Enddurchbiegung:

$$
w_{\text{net,fin}} = w_{\text{inst,G}} \cdot (1 + k_{\text{def}}) + \sum_{i \ge 1} w_{\text{inst,Q,i}} \cdot \psi_{2,i}
$$

$$
\cdot (1 + k_{\text{def}}) \le w_{\text{grenz}}
$$

 $W_{\text{inst}}$ elastische Durchbiegung, die sich unmittelbar nach Aufbringen der Last einstellt  $W_{\text{creep}}$ Kriechverformung ( $k_{\text{def}} \cdot W_{\text{inst}}$ ) Enddurchbiegung inkl. Kriechen  $W_{fin}$  $(W_{inst} + W_{creen})$ 

Die nach [1]. Tabelle 7.2 angegebenen Grenzwerte der Verformung sind lediglich empfohlene Grenzwerte und müssen nicht zwingend eingehalten werden. Im Zweifelsfall sollten diese immer gemeinsam mit dem Bauherrn, aufgrund der vorhergesehenen Nutzung, abgestimmt werden.

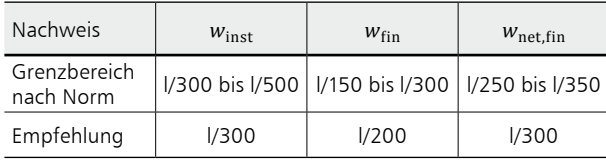

Tabelle 1. Grenzwerte w<sub>grenz</sub> für Durchbiegungen

## Ausgabe

Es wird eine vollständige, übersichtliche und prüffähige Ausgabe der Nachweise zur Verfügung gestellt. Der Ausgabeumfang kann in gewohnter Weise gesteuert werden.

Neben der grafischen Darstellung des Systems in Haupttragrichtung werden die Belastungen, Schnittgrößen und Nachweise unter Berücksichtigung der Einstellungen des Anwenders sowohl grafisch als auch tabellarisch ausgegeben.

Dipl.-Ing. Thomas Blüm mb AEC Software GmbH mb-news@mbaec.de

## Literatur

- [1] DIN EN 1995-1-1: Eurocode 5 Bemessung und Konstruktion von Holzbauten. Ausgabe Dezember 2010. Beuth Verlag.
- DIN EN 1995-1-1/NA: Nationaler Anhang Eurocode 5 - $\lceil 2 \rceil$ Bemessung und Konstruktion von Holzbauten. Ausgabe Dezember 2010. Beuth Verlag.
- [3] DIN EN 1990: Grundlagen der Tragwerksplanung. Ausgabe Dezember 2010, Beuth Verlag.
- [4] DIN EN 1991-1-1: Eurocode 1: Einwirkungen auf Tragwerke. Ausgabe Dezember 2010. Beuth Verlag.

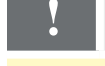

# Aktuelle Angebote

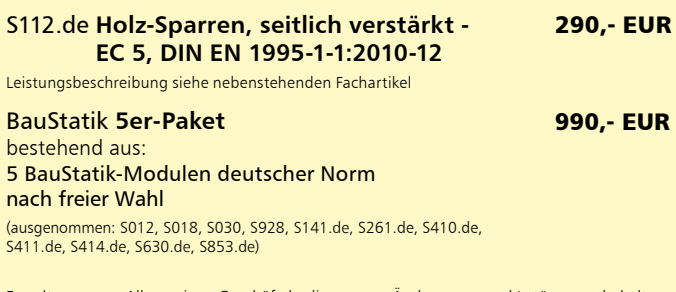

gelten unsere Allgemeinen Geschäftsbedingungen. Änderungen und Irrtümer vorbehalten Alle Preise zzgl. Versandkosten und MwSt. - Hardlock für Einzelplatzlizenz je Arbeitsplatz er forderlich (95,- EUR). Folgelizenz-/Netzwerkbedingungen auf Anfrage. - Stand: Januar 2014 Unterstützte Betriebssysteme

Windows Vista (32/64), SP2 / Windows 7 (32/64) / Windows 8 (32/64) / Windows 8.1 (32/64)